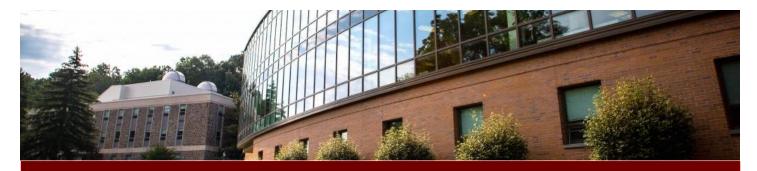

# Library Connections

A newsletter of Warner Memorial Library

January 2021

#### Are you a visual learner? Try the Concept Map feature in Eagle Search!

By Chelsea Post

Warner Library has added the *Concept Map* feature to <u>Eagle Search</u>, now giving you the opportunity to see your research in a whole new way. Type in a search term in Eagle Search and get your results as normal – only now you'll notice a blue box by the search bar.

Click on the blue box, and a 3D mapping of your topic and the varying subtopics that come from it appears in a new tab. You can then create a whole new search by clicking on the bubbles of the term or phrase you wish to add and selecting "Add to Search." Your new search will then appear on the right-hand side of the screen. For example, I could create a new search by combining "Prison reform" and "Alternative to incarceration." You can also explore a subtopic by selecting the bubble and clicking "Explore topic" — and a whole new mapping will appear with new subtopics to add to a search!

Once you've built the search that you want, simply click "See Full Results," and another tab will open and take you back to Eagle Search, using the search you just created. In the example above, my original search for "prison reform" resulted in over 30,000 results — but using Concept Map's suggested terms, I

Search Concept Map

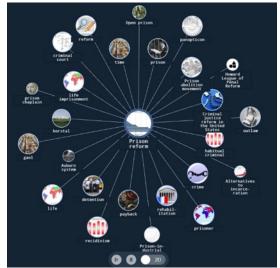

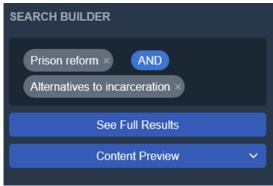

narrowed my results down to just under 600! This is yet one more way of finding quality resources for your assignments.

Any questions? Contact the library staff at <a href="reference1777@eastern.edu">reference1777@eastern.edu</a> to schedule an appointment.

## **Library Chat Tool & FAQs**

As we begin the Spring semester, here are 2 great tools for users!

Library Chat allows you to speak with someone in real time about questions you may have while using the library's resources.

Wondering how to use a specific tool on the library website? The FAQ area has 34 questions with answers on commonly asked questions.

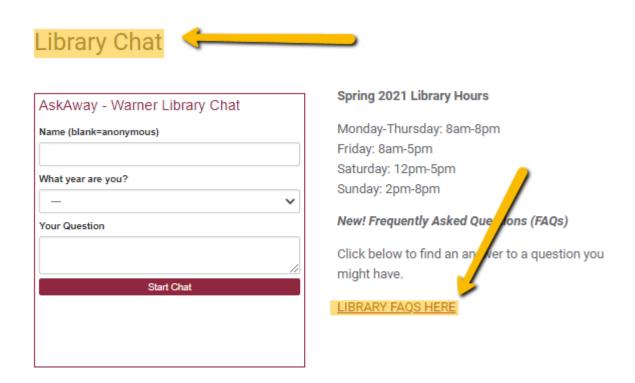

**Warner Library** continues to follow COVID protocols of Eastern University for Spring 2021 semester. Click <a href="here">here</a> for specifics!

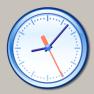

The library is open daily. See hours here.

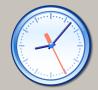

Librarians are available for one-on-one research appointments!

Click <a href="here">here</a> to schedule an appointment.

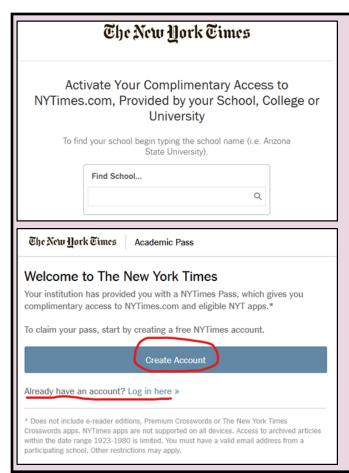

### Having trouble logging into your FREE access to The New York Times? Follow these instructions to start reading the NYT anytime, anywhere!

- 1. Go to accessnyt.com.
- 2. In the "Find School..." box, search for Eastern University.
- 3. If you're on campus, click "here."
- 4. If you're off campus, click "Go" you'll then be directed to login with your Eastern username/password.
- 5. On the "Welcome to The New York Times" page, click the "Create Account" button and complete the registration fields to start your digital access.
- 6. If you already have an account and forgot how to access it, click "Already have an account? Log in here" to reset your account.
- 7. Once completed, you can navigate directly to <a href="https://nytimes.com">nytimes.com</a> and start reading!

By Chelsea Post

## Who's That at the Library? A Meetthe-Staff Series

By Carly Sewell & Chelsea Post

Carly Sewell is the new Technical Services Librarian at Warner Library. With a background in the areas of technical services concerning metadata, cataloging and website creation, she is looking

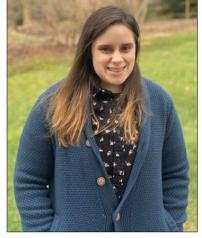

forward to making the library's resources more accessible to the user community at Eastern University. She has a Master of Science, Library and Information Science from Drexel University and a B.A. in English from Cabrini University. In her spare time, she likes to frequent the shore to surf, tap dance or watch old movie musicals.

Make sure you say "hi" when you see her!

#### **Research Starters in Eagle Search!**

By Chelsea Post

The next time you look up a topic in <u>Eagle Search</u>, keep an eye out for a box at the top of your results with a yellow lightbulb. This is a *Research Starter*, brief overviews covering a variety of topics generated by Ebscohost, such as the "Prison Reform" example shown in the image. Ebsco gathers data from encyclopedias such as Salem Press and Britannica to create authoritative summaries for thousands of popular topics — think of them as Wikipedia entries, but they have appropriate research and can be cited in your papers!

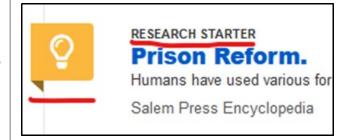

#### Introducing a new Research Guide series on Social Justice!

By Laura O'Reilly

We've started a research guide series centered around the varying aspects of social justice. The first in this series, <u>Social Justice:</u> <u>Policing and Mass Incarceration</u>, was recently published. This guide starts with a page dedicated to "How to Talk about Race" which we believe is important to many of the topics within the realm of social justice. This topic took on a more urgent tone with the George

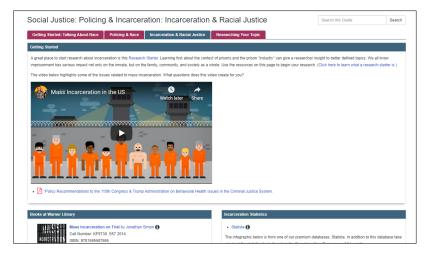

Floyd killing and other incidents in 2020. We hope this guide helps our community research the topic and discover remedies that lead to reforms and healing.

In this guide we also recommend beginning your research with a Research Starter, which is linked in the "Incarceration and Social Justice" tab of the guide. Finally, because this is a rapidly emerging field of investigation, we provide researching tips and terms on a final tab. As always, if you need additional help, please make an appointment for a research consultation with a librarian.

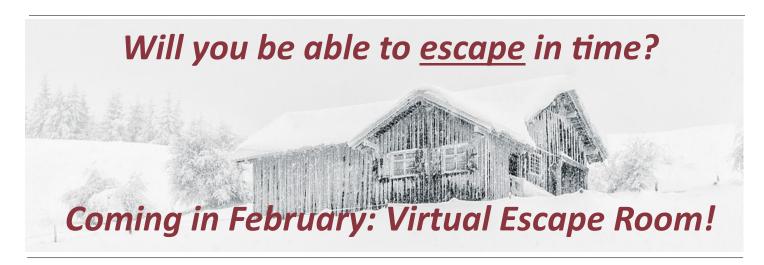

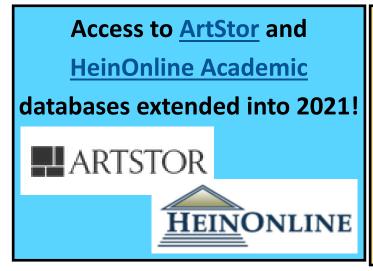

Keep in touch with all the library's updates on the following social media!

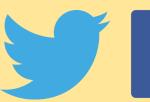

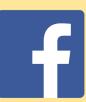

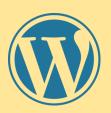